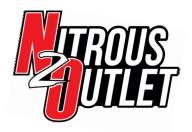

PART NUMBER 00-61001

### INSTALLATION INSTRUCTIONS

These instructions will guide you through the setup, installation, and use of the Nitrous Outlet WinMax Window Switch. If you have any questions about the WinMax, please call our Tech Help Line at (254) 848-4300 or email us at CustomerService@NitrousOutlet.com. We are open Monday-Friday, 8:30-5:30CST.

#### **Product Overview**

The Nitrous Outlet WinMax Window Switch is a full featured window switch capable of controlling up to 2 stages of Nitrous for Carb and EFI applications. The WinMax features a Gear Lockout that will prevent your nitrous from activating for up to 3 shifts, falling or rising TPS activation, RPM activation, RPM deactivation, a shift light, and is capable of activating a timing retard for each stage of nitrous.

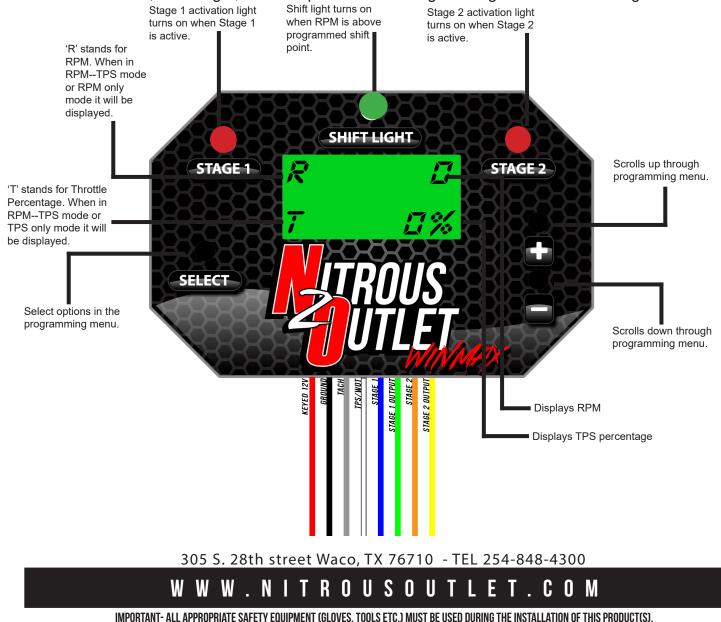

NITRO DAVE'S LLC ACCEPTS NO RESPONSIBILITY FOR INJURIES RESULTING IN THE INSTALLATION OF ANY PRODUCT(S). NITROUS OXIDE IS FOR OFF-ROAD USE ONLY.

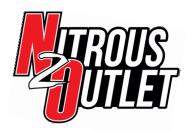

PART NUMBER 00-61001

### INSTALLATION INSTRUCTIONS

#### **Product Installation**

**Note:** Due to the design of the window switch, external relays or solenoid drivers are required. Each output channel has a maximum current of 2 Amps.

Red: 12V Keyed Power- Connected to the arming switch.

Black: Battery Ground- Grounded to the battery's negative (-) terminal.

**Grey:** Tach Signal- Connect to the ground side of the coil in a coil-on-plug or waste spark ignition system. If using a distributor, this will need to be connected to the Tach Output on your ignition box. **White:** TPS or WOT Switch- Connect to the signal wire on the TPS sensor. On a carb application, this will connect to the WOT switch.

**Blue:** Stage 1 Control Output- Connect to the ground side of your relay or solenoid driver for Stage 1. **Green:** Stage 1 Timing Retard Output- Connect to the +12V activation wire for your timing retard. **Orange:** Stage 2 Control Output- Connect to the ground side of your relay or solenoid driver for Stage 2.

**Yellow:** Stage 2 Timing Retard Output- Connect to the +12V activation wire for your 2nd Stage timing retard.

The window switch is designed to be mounted inside the cabin of the vehicle.

For Tach and TPS signal locations, see the information sheet attached to this installation guide.

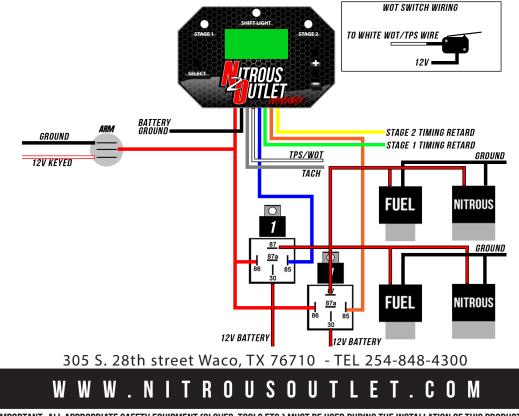

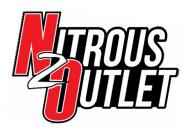

STAGE 1

STAGE 1

SELECT

STAGE 1

SELECT

SHIFT LIGHT

SHIFT LIGHT

ENTERING

osrammine

# WINMAX WINDOW SWITCH

PART NUMBER 00-61001

STAGE 2

STAGE 2

STAGE 2

### INSTALLATION INSTRUCTIONS

#### Main Screen

This is the main screen of the window switch. If the window switch is set to activate in TPS and RPM, it will show a 'R' for RPM and a 'T' for throttle percentage. If it's in TPS only, it will only show 'T' for throttle percentage. If it's in RPM only mode, it will show 'R' for RPM. In TPS--RPM mode, it will show both throttle percentage and RPM.

#### Step 1: Entering Programming Mode

To enter programming mode, hold down all 3 buttons on the controller. The 'Stage' and 'Shift' lights will begin to flash, and the screen will say 'Entering Programming'.

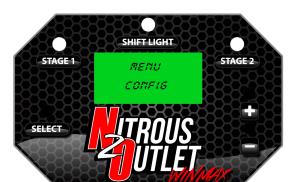

SHIFTLIGHT

SET MODE

TPS

#### Step 2: Menu > Config

The first menu option is 'Config'. Pressing 'Select' on this menu will take you into the Configuration Menu. Inside this menu is the TPS, RPM, or TPS--RPM mode setting. Use the '+ and '-' buttons to navigate the menu. Once you find the setting you want to use, press 'Select' to save it.

#### Step 2A: Menu > Config > Set Mode > TPS

Selecting 'TPS' in this menu will make the nitrous activate when only the TPS voltage or WOT switch has been activated. In this mode, the WinMax will act only as a WOT switch.

\*\*Using this setting will result in the nitrous being activated when at wide open throttle, regardless of the RPM\*\*

305 S. 28th street Waco, TX 76710 - TEL 254-848-4300

W W W . N I T R O U S O U T L E T . C O M

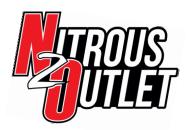

PART NUMBER 00-61001

### INSTALLATION INSTRUCTIONS

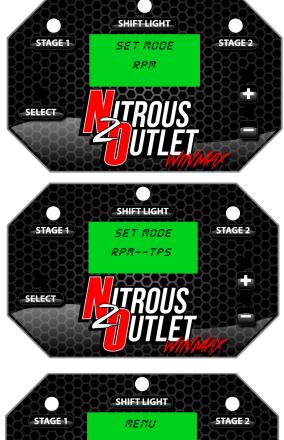

#### Step 2B: Menu > Config > Set Mode > RPM

Selecting 'RPM' in this menu will make the nitrous activate only when the RPM condition has been met. This setting will not use the TPS or WOT inputs.

\*\*Using this setting will result in the nitrous activating when ever you are in the set RPM window, regardless of throttle position.\*\*

#### Step 2C: Menu > Config > Set Mode > RPM--TPS

Selecting 'RPM--TPS' in this menu will make the nitrous activate when both the TPS and RPM conditions have been met. This is the most common setting.

\*This is the recommended setting\*

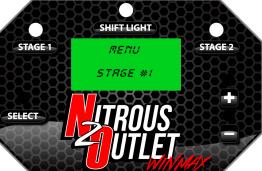

SHIET LIGHT

enrble

4E S

STAGE 1

SELECT

STAGE 2

#### Step 3: Menu > Stage 1

Pressing 'Select' on 'Stage 1' will take you into the setup menu for your first stage settings. Inside this menu are the settings for Stage 1 Enable, Set On RPM, Set Off RPM, Set On TPS, Igntion Enable or Disable, and Stage 1 Gear Lockouts. Use the '+' and '-' buttons to navigate the menu after pressing 'Select'.

## Step 3A: Menu > Stage 1 > Enable > Yes

Pressing 'Select' on "Yes' will enable Stage 1, and allow you to proceed through the Stage 1 setup menu. To select 'No' press the '+' button to navigate to 'No'.

305 S. 28th street Waco, TX 76710 - TEL 254-848-4300

## W W W . N I T R O U S O U T L E T . C O M

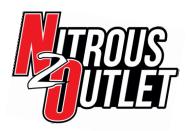

STAGE 1

# WINMAX WINDOW SWITCH

PART NUMBER 00-61001

STAGE 2

### INSTALLATION INSTRUCTIONS

#### Menu > Stage 1 > Enable > No

Pressing 'Select' on 'No' will disable Stage 1. Then press the '+' button to navigate to the next menu option.

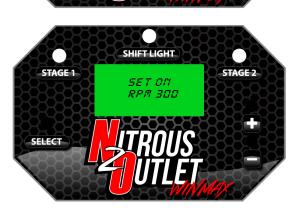

SHIFT LIGHT

enari e

NO

#### Step 3B: Menu > Stage 1 > Set On RPM

Use this option to select the starting RPM for Stage 1. The starting RPM can be set as low as 300RPMS. Use the '+' and '-' buttons to change the RPM setting. When the RPM is set, press 'Select' to save the setting.

\*We recommend setting it at no less than 3,000 RPM\*

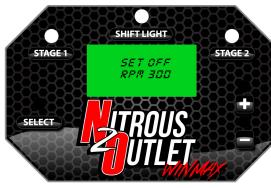

SHIFT LIGHT

an

вn

STAGE 2

STAGE 1

SELECT

#### Step 3C: Menu > Stage 1 > Set Off RPM

Use this option to select the shut-off RPM for Stage 1. This setting can be set as high as 15,000 RPM's. Use the '+' and '-' buttons to change the setting. Once the RPM is set, press 'Select' to save the setting.

\*\*We recommend this be set at least 300RPMs below your rev limiter\*\*

#### Step 3D: Menu > Stage 1 > Set On TPS

Use this setting to set the TPS activation point for this stage. The number represents throttle percent, and is adjustable from 00-99%. Use the '+' and '-' buttons to adjust the value, then press 'Select' to save the value.

305 S. 28th street Waco, TX 76710 - TEL 254-848-4300

W W W . N I T R O U S O U T L E T . C O M

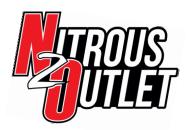

PART NUMBER 00-61001

### INSTALLATION INSTRUCTIONS

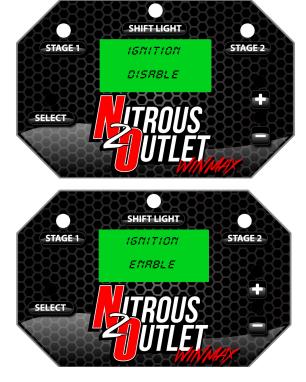

#### Step 3E: Menu > Stage 1 > Ignition > Disable

The 'Ignition' setting controls the outputs that trigger the timing retards. If you are not using the ignition output to trigger a timing retard box, press 'Select' to save the 'Disable' setting. Selecting this setting will disable the ouput to activate a timing retard box.

#### Menu > Stage 1 > Ignition > Enable

If you are using the outputs, press 'Select' to save the 'Enable' setting to allow the window switch to trigger your timing retard box.

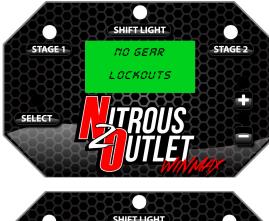

I GERR

OCKOUTS

STAGE 2

STAGE 1

SELECT

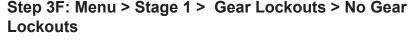

The WinMax Window Switch is equipped with a gear lockout function for automatic or manual vehicles that prevents the nitrous from activating in certain gears. To deactivate this feature, select 'No Gear Lockouts'.To use the gear lockouts, use the '+' and '-' to select 1, 2, or 3 gear lockouts.

#### Menu > Stage 1 > Gear Lockouts > 1 Gear Lockouts

Use the 1 Gear Lockout setting to delay the nitrous for 1 shift. For example, if you were at a stop and armed the nitrous, the nitrous wouldn't activate until 2nd gear. Press 'Select' to save this setting, or press '+' to go to '2 Gear Lockouts.

305 S. 28th street Waco, TX 76710 - TEL 254-848-4300

W W W . N I T R O U S O U T L E T . C O M

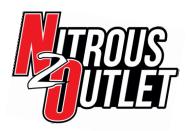

PART NUMBER 00-61001

### INSTALLATION INSTRUCTIONS

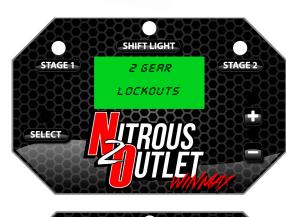

SHIFT LIGHT

3 GERR

LOCKOUTS

SHIFT LIGHT

SHIFT LIGHT

DROP

STAGE 2

STAGE 2

STAGE 2

STAGE 1

SELECT

STAGE 1

SELECT

STAGE 1

#### Menu > Stage 1 > Gear Lockouts > 2 Gear Lockouts

Use the 2 Gear Lockouts setting to delay the nitrous for 2 shifts. For example, if you were at a stop and armed the nitrous, the nitrous wouldn't activate until 3rd gear. Press 'Select' to save this setting, or press '+' to go to '3 Gear Lockouts.

#### Menu > Stage 1 > Gear Lockouts > 3 Gear Lockouts

Use the 3 Gear Lockouts setting to delay the nitrous for 3 shifts. For Example, if you were at a stop and armed the nitrous, the nitrous wouldn't activate until 4th gear. Press 'Select' to save this setting, or press '+' to go to 'No Gear Lockouts.

#### Menu > Stage 1 > Gear Lockouts > Shift RPM

If you select 1, 2, or 3 Gear Lockouts you will be prompted to set the shift rpm. This is the RPM you must go above for the Gear Lockout function to work properly. Use the '+' and '-' buttons to change the RPM, and press select to save the setting and move to the Drop RPM function.

#### Menu > Stage 1 > Gear Lockouts > Drop RPM

The Drop RPM is how much the RPM must drop after a shift for the window switch to count it as a shift. Use the '+' and '-' buttons to adjust the RPM, and press 'Select' to save it and move on to Stage 2 setup.

305 S. 28th street Waco, TX 76710 - TEL 254-848-4300

W W W . N I T R O U S O U T L E T . C O M

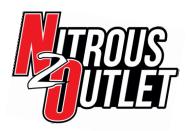

PART NUMBER 00-61001

### INSTALLATION INSTRUCTIONS

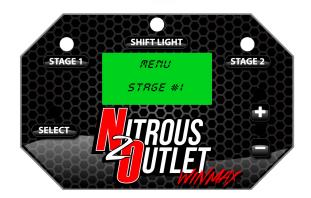

SHIFT LIGHT

MENU

TPG

STAGE 2

STAGE 2

STAGE 1

FLECT

STAGE 1

SELECT

#### Step 4: Menu > Stage 2

Selecting 'Stage 2' will take you into the setup menu for your second stage. Inside this menu is the settings for Stage 2 Enable, Set On RPM, Set Off RPM, Set On TPS, Igntion Enable, and Stage 2 Gear Lockouts. Repeat Step 3 for Stage 2 programming menu.

#### Step 5: Menu > TPS

Select this option to setup the TPS voltage or WOT switch. Inside this menu is TPS Type and TPS Sensor settings.

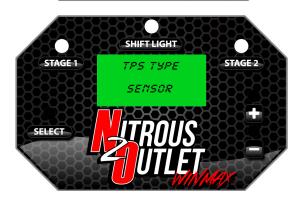

SHIFTLIGHT

SET INLE

#### Step 5A: Menu > TPS >TPS Type > Sensor

By default the first option is TPS Sensor. To choose a WOT switch, press the '+' button and skip to step 5D. To choose the sensor press 'Select' and proceed through the TPS voltage setup menu.

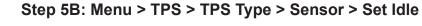

If you select the sensor setting, you'll be prompted to set up your TPS voltage. Put the key of the vehicle in the 'Run' position. With the gas pedal at the idle position, press '+' to save the idle voltage. \*\*Vehicle may or may not have to be running to set TPS voltage\*\*

305 S. 28th street Waco, TX 76710 - TEL 254-848-4300

W W W . N I T R O U S O U T L E T . C O M

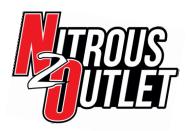

PART NUMBER 00-61001

## INSTALLATION INSTRUCTIONS

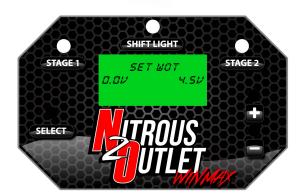

SHIFT LIGHT

TPS TYPE

SMITCH

SHIFT LIGHT

MENH

RPM

STAGE 1

STAGE 1

SELECT

STAGE 2

STAGE 2

#### Step 5C: Menu > TPS > TPS Type > Sensor > Set WOT

With the key of the vehicle still in the run position, press the gas pedal to the floor and press '+' to save the WOT voltage.

\*\*Vehicle may or may not have to be running to set TPS voltage\*\*

#### Step 5D: Menu > TPS > TPS Type > Switch

In the TPS setup menu, press 'Select' on the 'Switch' option if you are using a standard WOT switch.

\*\*The WOT switch will require +12V from the WOT microswitch\*\*

### Step 6: Menu > RPM

Select the RPM setting to setup the RPM and Tach Signal setting. Inside this menu is Number of Cylinders, Type of Igntion, and shift RPM.

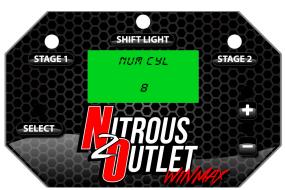

#### Step 6A: Menu > RPM > Number of Cylinders

For the WinMax to properly calulate the RPM, set the number of cylinders your engine has using the '+' or '-' buttons. Press select to save the setting.

305 S. 28th street Waco, TX 76710 - TEL 254-848-4300

W W W . N I T R O U S O U T L E T . C O M

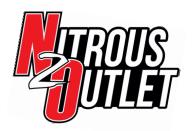

STAGE 1

SELECT

STAGE 1

## WINMAX WINDOW SWITCH

PART NUMBER 00-61001

### INSTALLATION INSTRUCTIONS

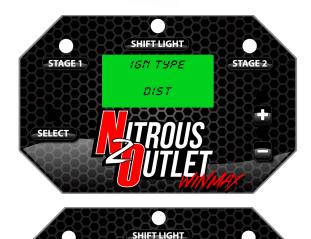

IGN TYPE

спе

SHIFT LIGHT

IGN TYPE

W SPRRK

STAGE 2

STAGE 2

#### Step 6B: Menu > RPM > Ign Type > Dist

This setting is for engines with a Distributor and ignition box. If you have this type of ignition press 'Select' to save the setting. If not, press the '+' button for the next option.

#### Menu > RPM > Ign Type > COP

The WinMax also needs to know what kind of ignition system you have in order to calculate RPM. The 'COP' setting is for Coil-On-Plug ignition settings. If you have this type of ignition press 'Select' to save the setting. If not, press the '+' button for the next option.

## Menu > RPM > Ign Type > W Spark

The W Spark option is for vehicles with a Waste Spark Ignition system. If you have this type of ignition press 'Select' to save the setting. If not, press the '+' button for the next option.

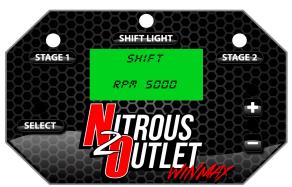

#### Step 6C: Menu > RPM > Shift

Use this setting to set the shift points for the shift light. It can be adjusted from 300-15000 RPM. Press the '+' and '-' buttons to change the RPM, and press 'Select' to save the setting.

305 S. 28th street Waco, TX 76710 - TEL 254-848-4300

W W W . N I T R O U S O U T L E T . C O M

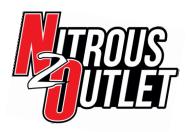

**PART NUMBER 00-6 100 1** 

### INSTALLATION INSTRUCTIONS

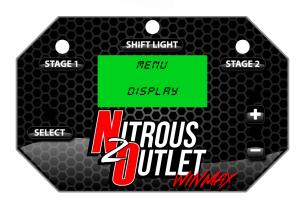

SHIFT LIGHT

INTRAST

20

STAGE 2

STAGE 1

#### **Step 7:** Menu > Display

In this menu you can adjust the appearance of the screen. Inside this menu is display contrast, backlight brightness, shift and stage light brightness. Press 'Select' to enter this menu

#### Step 7A: Menu > Display > Contrast

This adjusts the contrast of the lettering on the screen. It's adjustable from 1-20, with 20 being the most visible. Pressing '+' increases the brightness, and pressing '-' decreases the brightness. Press 'Select' to save the setting.

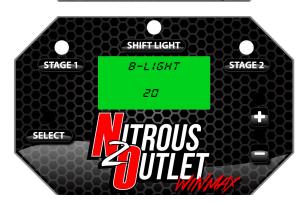

#### Step 7B: Menu > Display > B-Light

This setting adjust the brightness of the backlight for the screen of the WinMax. It's adjustable from 1-20, with 20 being the brightest. Pressing '+' increases the brightness, and pressing '-' decreases the brightness. Press 'Select' to save the setting.

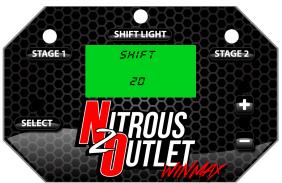

W

#### Step 7C: Menu > Display > Shift

This adjusts the brightness of the shift light on the face of the Winmax Window Switch. It's adjustable from 1-20, with 20 being the brightest. Pressing '+' increases the brightness, and pressing '-' decreases the brightness. Press 'Select' to save the setting.

305 S. 28th street Waco, TX 76710 - TEL 254-848-4300

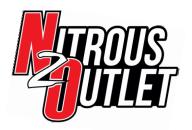

# WINMAX WINDOW SWITCH

PART NUMBER 00-61001

### INSTALLATION INSTRUCTIONS

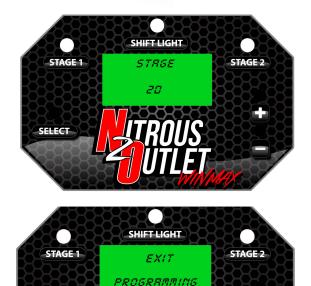

#### Step 7D: Menu > Display > Stage

This setting adjusts the brightness of the stage activation lights on the face of the WinMax Window Switch. It's adjustable from 1-20, with 20 being the brightest. Pressing '+' increases the brightness, and pressing '-' decreases the brightness. Press 'Select' to save the setting.

#### Step 8: Menu > Exit Programming

Select 'Exit Programming' to save the settings you changed and to return to the main screen.

\*\*In the future if you need to make any changes, you can navigate directly to the setting you want to change instead of going through the complete setup process.\*\*

305 S. 28th street Waco, TX 76710 - TEL 254-848-4300

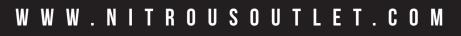